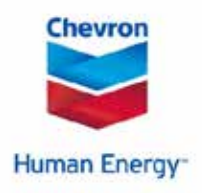

## When is Open Enrollment for 2016 Benefits?

Your Health.

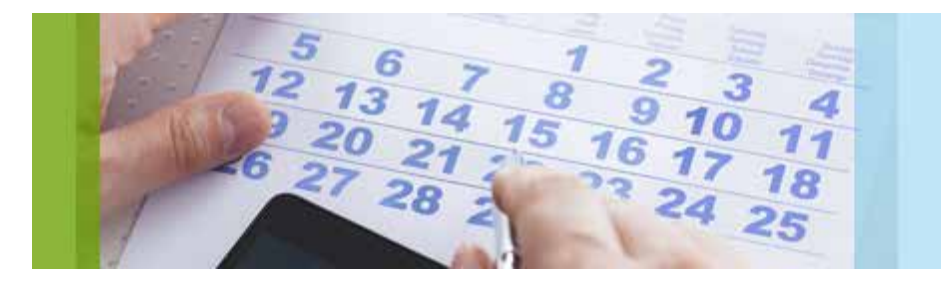

## Save the date. Open enrollment for 2016 benefits is October 19 through October 30, 2015.

Chevron's open enrollment is your annual opportunity to review your benefit options for the coming year. During open enrollment, you can decide to keep the coverage you currently have or make changes, such as switching to another medical plan option or adding a dependent to your coverage. It's also your only opportunity to change or update your tobacco use certification for 2016. If you miss the open enrollment deadline, you generally can't make any changes until the next enrollment period in the fall of 2016. (You can make changes to certain benefits outside of the open enrollment period if it's within the 31-day deadline after a qualifying life event, such as a marriage or birth.)

No action is required yet; we just wanted you to be aware of the enrollment dates for planning purposes. You'll receive more instructions and information about the benefit plan changes and cost for 2016 in October.

## **Save yourself time and frustration.** Test your Benefits Connection PIN today.

If you access the open enrollment website – **Benefits Connection** – from the Chevron network, you can use the automatic sign-in feature and you don't need a PIN. But if you plan to make open enrollment elections from outside the Chevron network or by phone, you'll need your PIN. It's a good idea to [test your access to Benefits](http://hr.chevron.com/redirect.asp?dest=http://hr2.chevron.com/usbenefits/BenefitsConnectionPopup.asp&WT.mc_id=Email_YHRN_08202015)  [Connection here,](http://hr.chevron.com/redirect.asp?dest=http://hr2.chevron.com/usbenefits/BenefitsConnectionPopup.asp&WT.mc_id=Email_YHRN_08202015) before open enrollment in October.

If you discover that you cannot access Benefits Connection, take action now to request a new PIN. Follow the directions on the [Benefits Connection login screen](http://hr.chevron.com/redirect.asp?dest=https://www.benefitsweb.com/chevron.html&WT.mc_id=Email_YHRN_08202015) for **Forgot Your Password?** to request a new password. It can take up to two weeks to receive your PIN in the mail.

## **Have you registered for the Forgot Your PIN reminder feature?**

This feature will allow you to access your Benefits Connection account by answering security questions. From the **Benefits Connection** home page, chose the **Personal Information** tab, then **Login and Site Preferences**. If you don't have this feature enabled, the only way to get a new PIN is through the mail.